# 更改/重置思科VSM中的密碼配置示例

### 目錄

簡介 必要條件 需求 採用元件 在VSM 7.x伺服器上重置管理員帳戶密碼 VSOM 7.2及更高版本 VSOM 7.0 在VSM 6.x伺服器上重置GUI登入的根帳戶密碼 更改VSM 7.x上的localadmin密碼 更改VSM 6.x上的CLI根密碼

## 簡介

本檔案將說明如何在思科視訊監視伺服器(VSM)6.x/7.x上重設圖形使用者介面(GUI)和指令行介面 (CLI)登入帳戶密碼

### 必要條件

### 需求

本文件沒有特定需求。

### 採用元件

本檔案中的資訊是根據思科視訊監視伺服器6.x和7.x

本文中的資訊是根據特定實驗室環境內的裝置所建立。文中使用到的所有裝置皆從已清除(預設 )的組態來啟動。如果您的網路正在作用,請確保您已瞭解任何指令可能造成的影響。

### 在VSM 7.x伺服器上重置管理員帳戶密碼

#### VSOM 7.2及更高版本

在VSM 7.2中,新增了一個指令碼,以將影片監視操作管理器(VSOM)管理員使用者的密碼重置為預 設管理員。

 步驟1.通過應用程式(如putty)建立與Cisco Video Surveillance伺服器的安全外殼(SSH)會話,並 使用localadmin帳戶進行身份驗證。

步驟2.運行命令sudo su以更改為超級使用者模式。

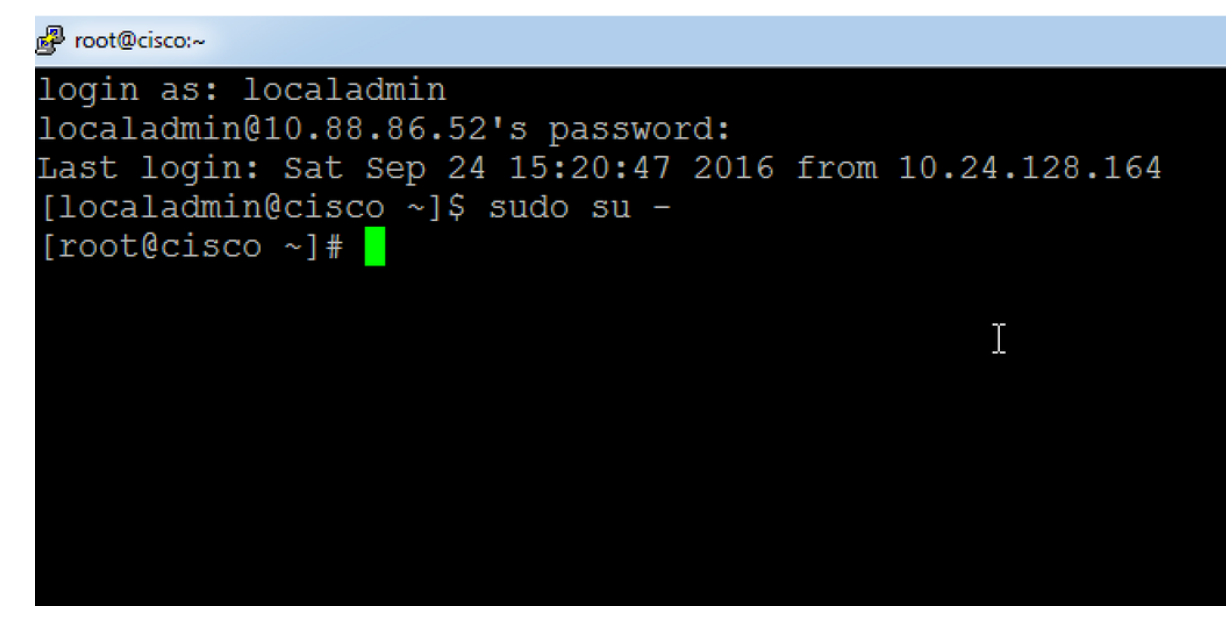

步驟3.運行給定的命令更改密碼。

#### linux:~ # /usr/BWhttpd/vsom\_be/db/resetAdminUser.sh

這會將密碼更改為admin。

步驟4.登入VSOM的GUI介面,將密碼更改為所需的密碼。

#### VSOM 7.0

如果您忘記了VSOM的管理密碼,請通過以「localadmin」身份登入到VSOM伺服器命令列將密碼 重置為Cisco123,然後按照以下步驟操作:

步驟1.通過應用程式(如putty)建立與Cisco Video Surveillance伺服器的SSH會話,並使用 localadmin帳戶進行身份驗證。

步驟2.運行命令sudo su以更改為超級使用者模式。

<sup>图</sup> root@cisco:~

login as: localadmin localadmin@10.88.86.52's password: Last login: Sat Sep 24 15:20:47 2016 from 10.24.128.164 [localadmin@cisco ~]\$ sudo su - $[root@cisco ~]$ #

步驟3.運行給定的命令更改密碼。

linux:~ # /usr/BWhttpd/vsom\_be/db/mysql/bin/mysql -S

/usr/BWhttpd/vsom\_be/db/mysql/data/mysql.sock vsom -e "update userinfo set PASSWORD = 'f591bf1b4decb98d39089f5d66261e07',其中NAME = 'admin';"

這將將VSOM的管理員帳戶密碼更改為 Cisco123。

## 在VSM 6.x伺服器上重置GUI登入的根帳戶密碼

VSM 6.x上的GUI根密碼與CLI Linux根登入密碼不同。

步驟1.通過應用程式(如putty)建立與Cisco Video Surveillance伺服器的SSH會話,並使用根帳戶 進行身份驗證。預設根帳戶密碼為secur4u。

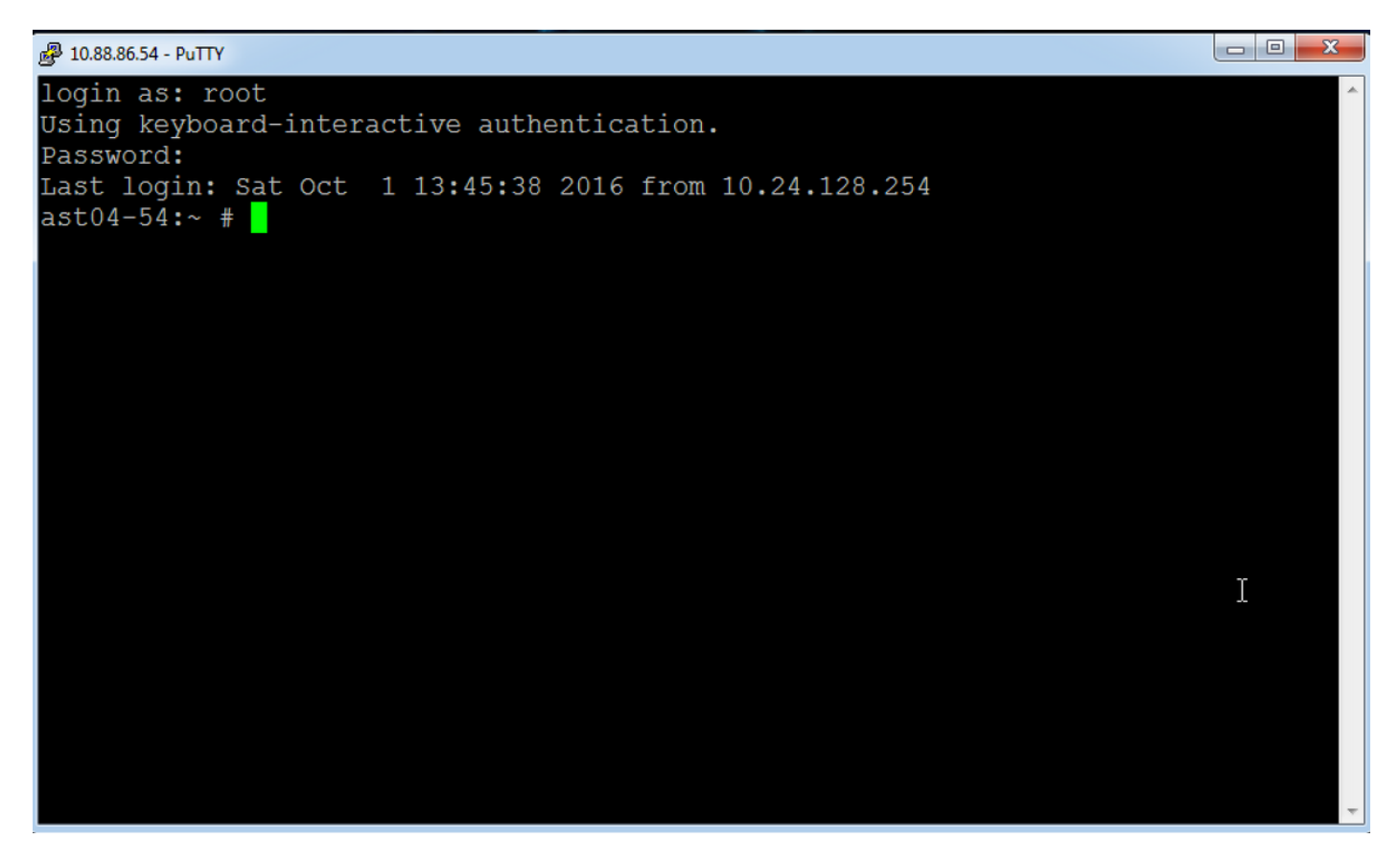

步驟2.連線到mysql並運行mysql命令。

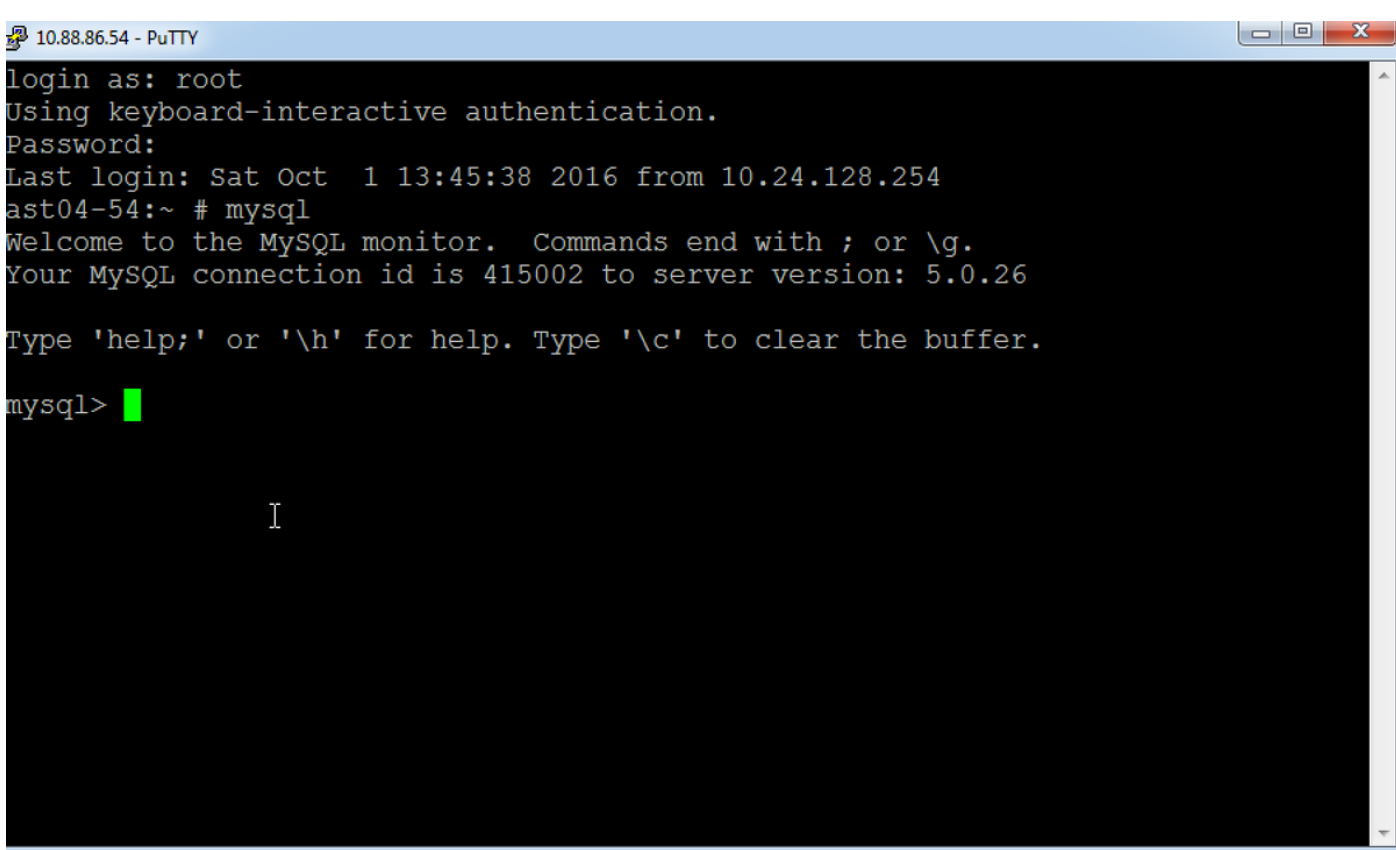

您將看到mysql提示,如圖所示。

步驟3.通過命令use bas;

```
ast04-54:- # mysqlWelcome to the MySQL monitor. Commands end with ; or \g.
Your MySQL connection id is 415007 to server version: 5.0.26
Type 'help;' or '\h' for help. Type '\c' to clear the buffer.
mysql>
mysql> use bas;
Database changed
mysql>
```
步驟4.使用給定命令更改root帳戶的密碼:

update bas\_users set password ="7dd163e61a2c9505e4cd914ac28ded7e", 其中id = 1;

此命令會將密碼更改為secur4u。

或

```
update bas_users set password ="f591bf1b4decb98d39089f5d66261e07", 其中id = 1;
```
此命令會將密碼更改為Cisco123。

# 更改VSM 7.x上的localadmin密碼

步驟1.通過應用程式(如putty)建立與Cisco Video Surveillance伺服器的SSH會話,並使用

localadmin帳戶進行身份驗證。

步驟2.鍵入passwd命令,然後輸入當前密碼和新密碼。

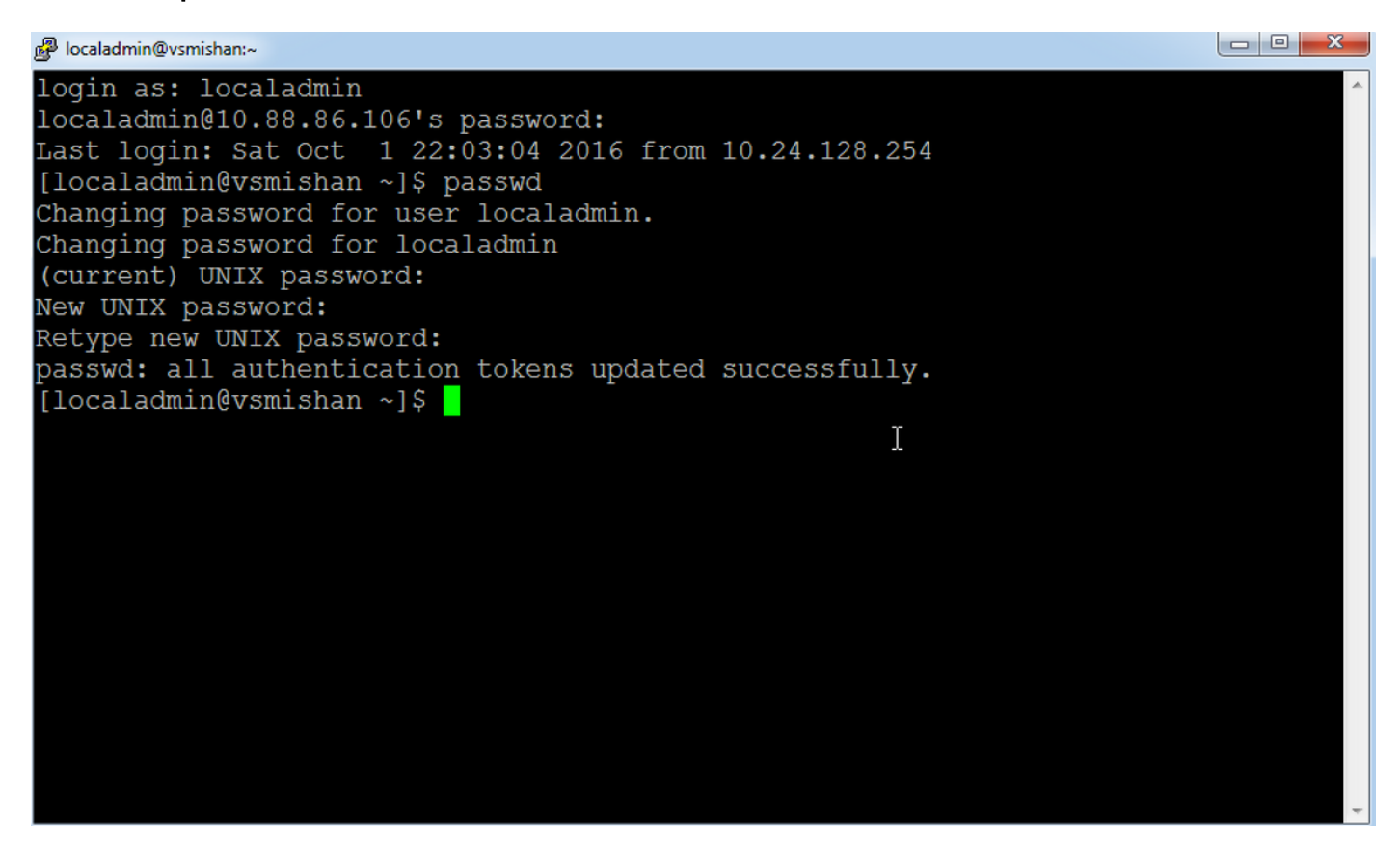

## 更改VSM 6.x上的CLI根密碼

用於登入VSM 6.x上的Linux的CLI根密碼與GUI根登入密碼不同。

步驟1.使用應用程式(如putty)建立到Cisco Video Surveillance伺服器的SSH會話,並使用根帳戶 進行身份驗證。預設根帳戶密碼為secur4u。

步驟2.使用命令passwd更改根密碼。

#### 10.88.86.54 - PuTTY

login as: root Using keyboard-interactive authentication. Password: Last login: Sat Oct 1 14:06:38 2016 from 10.24.128.254  $\frac{1}{2}$  ast04-54:  $\sim$  # passwd Changing password for root. New Password: Reenter New Password: Password changed.  $ast04-54:-$  #

 $\mathbb T$